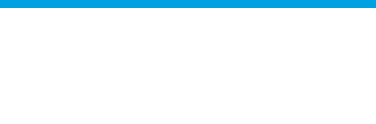

## **How to create videos from images of properties**

..................................................................................................................................................................

The application manager has the possibility to create videos from the photos of their properties.

To do so, take the following steps:

## **1.** Access the '**Properties**' tab;

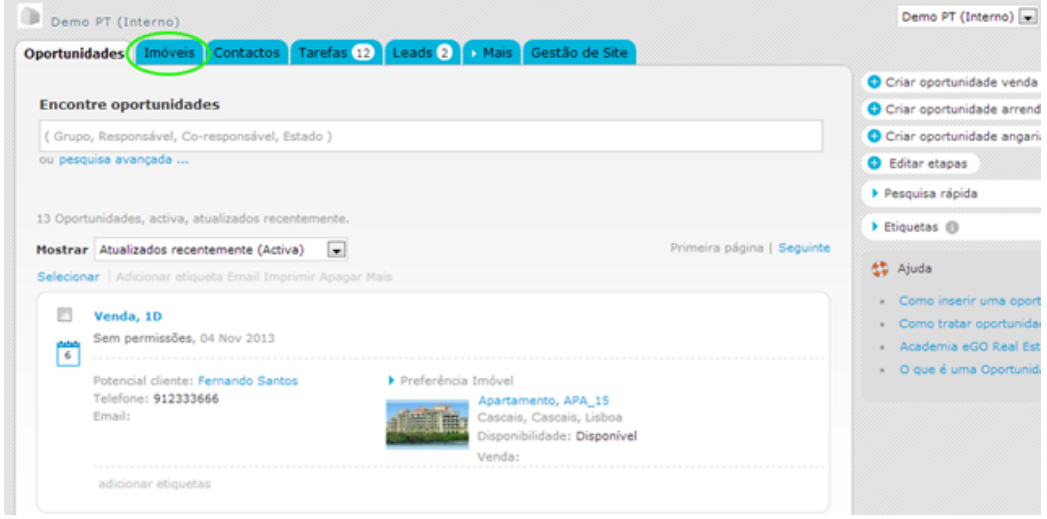

**2.** Select the property to access the property details page;

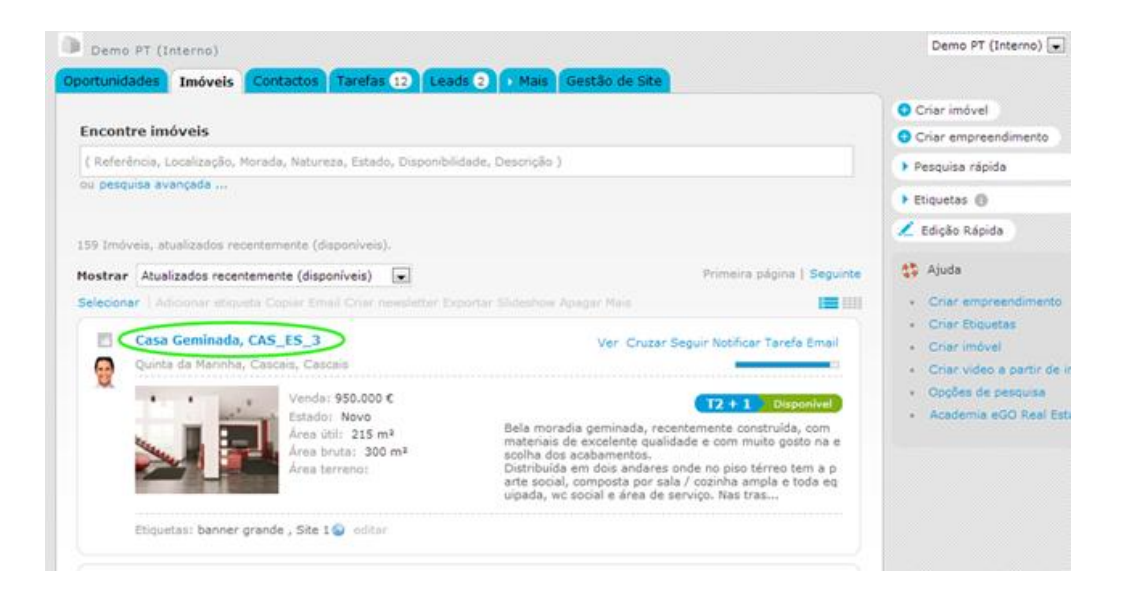

## **3.** On the right sidebar, select '**Create video from images**';

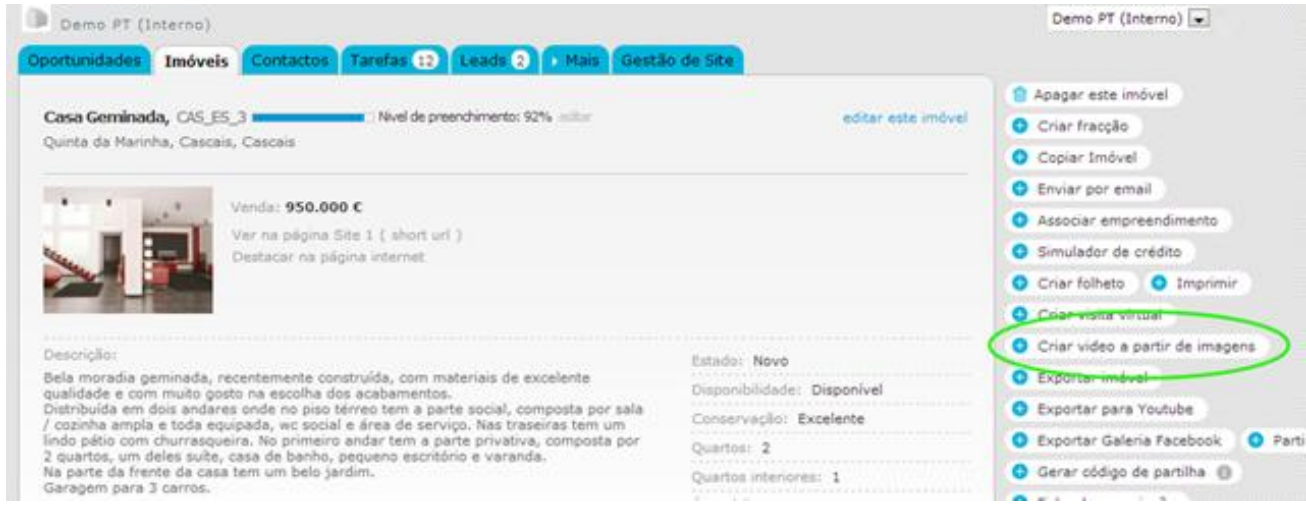

**4.** While editing the video, drag the images from the 'Available pictures' section to the 'Compose video' section and set the order that you want them to show;

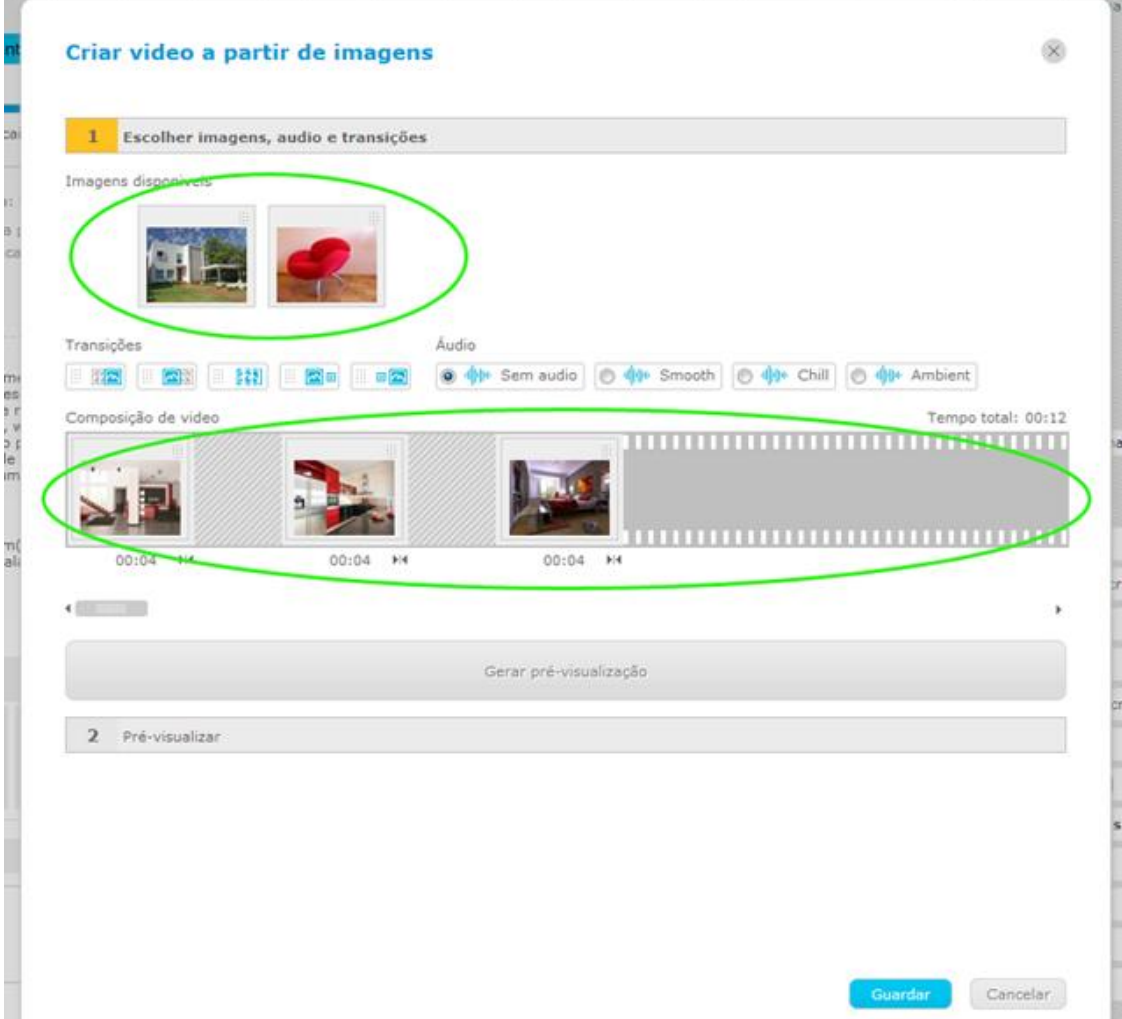

**4.1.** To add transition effects between images, choose from the list of transitions, the effect that you want and drag it to the space between the images;

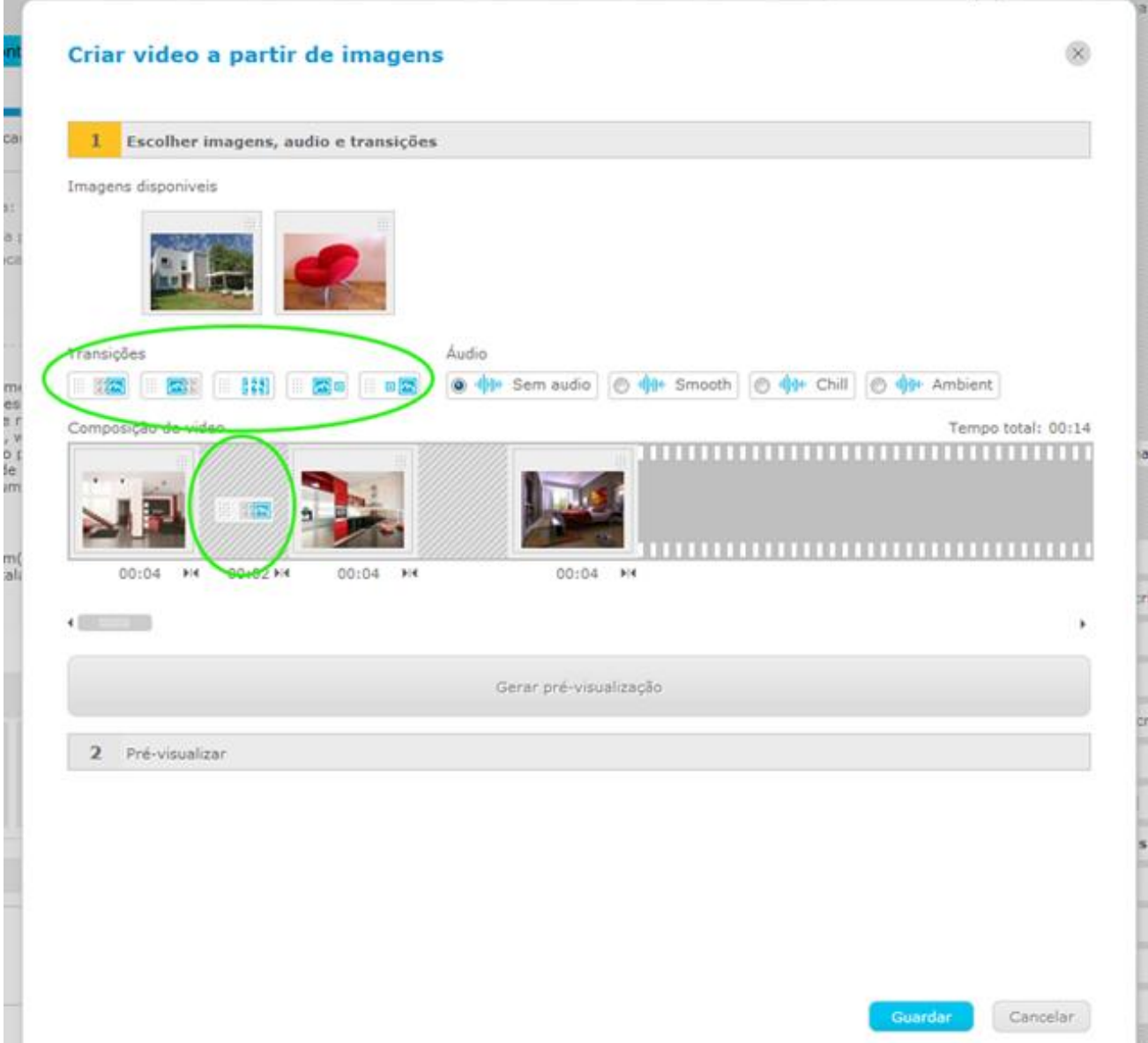

**4.2.** To set the transition time between each image, adjust the time controller below the images forward or backward;

- 3

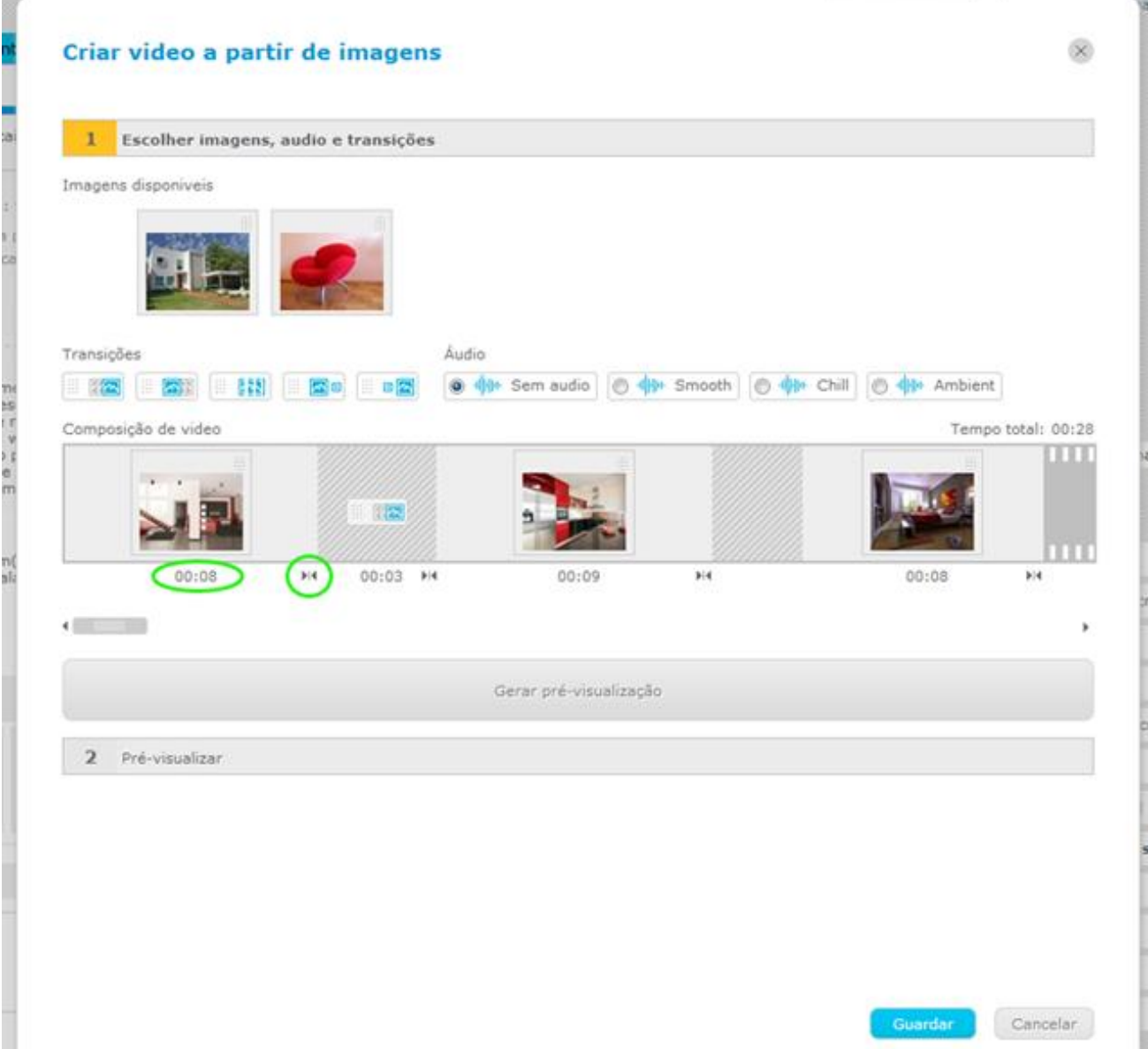

**4.3.** There is also the possibility to choose a background music for the video. Select a music from the **'Audio'** list;

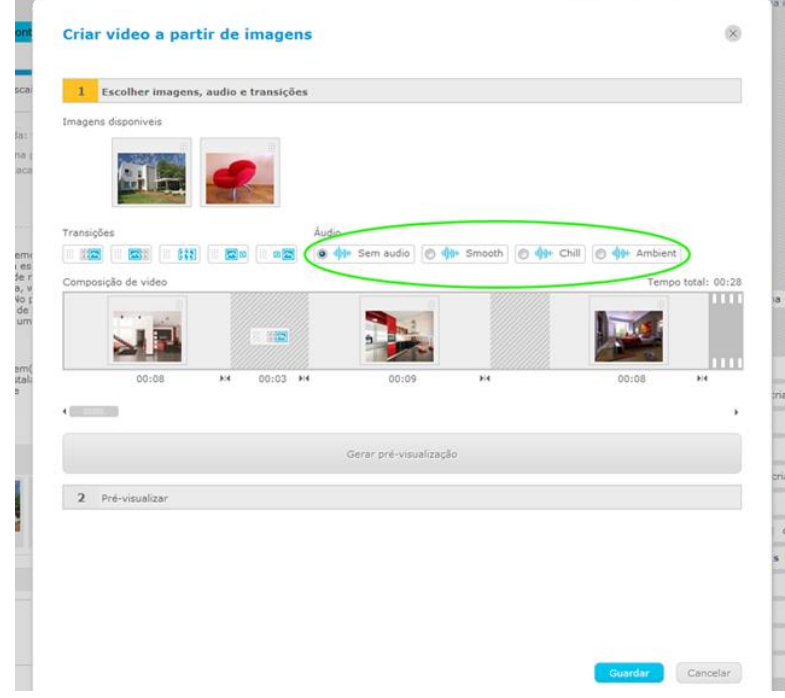

**5.** For a preview of your video click **'Generate preview'**;

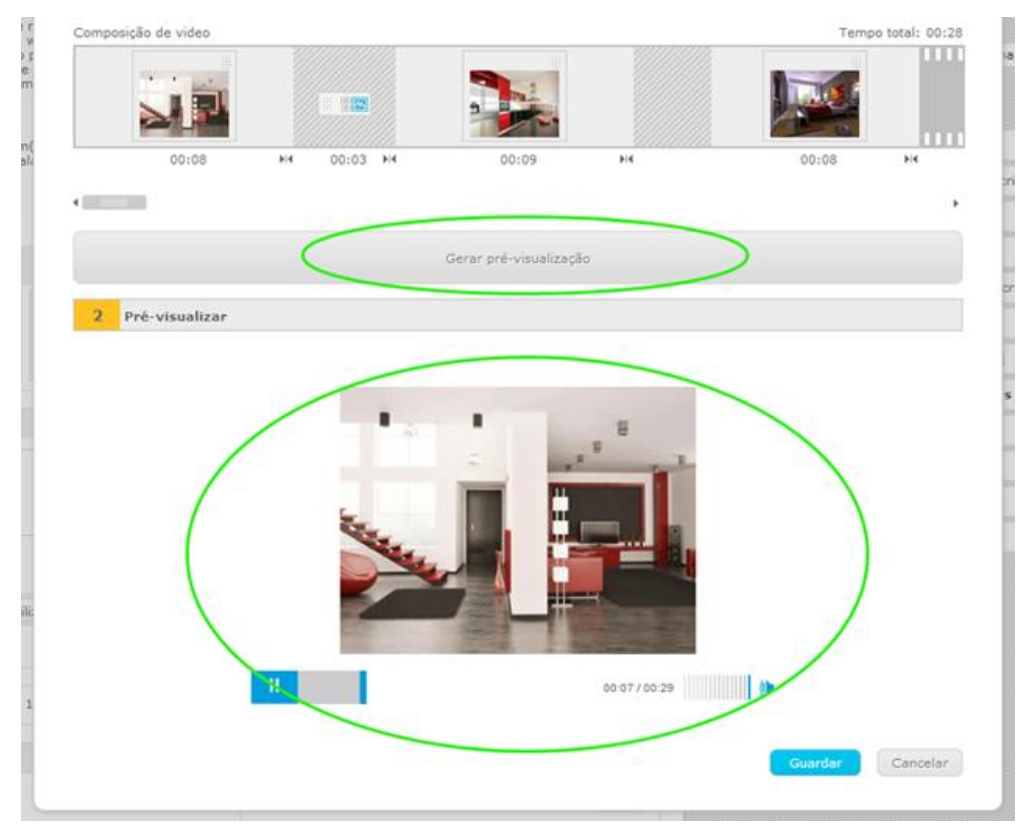

## **6.** Lastly, save your video;

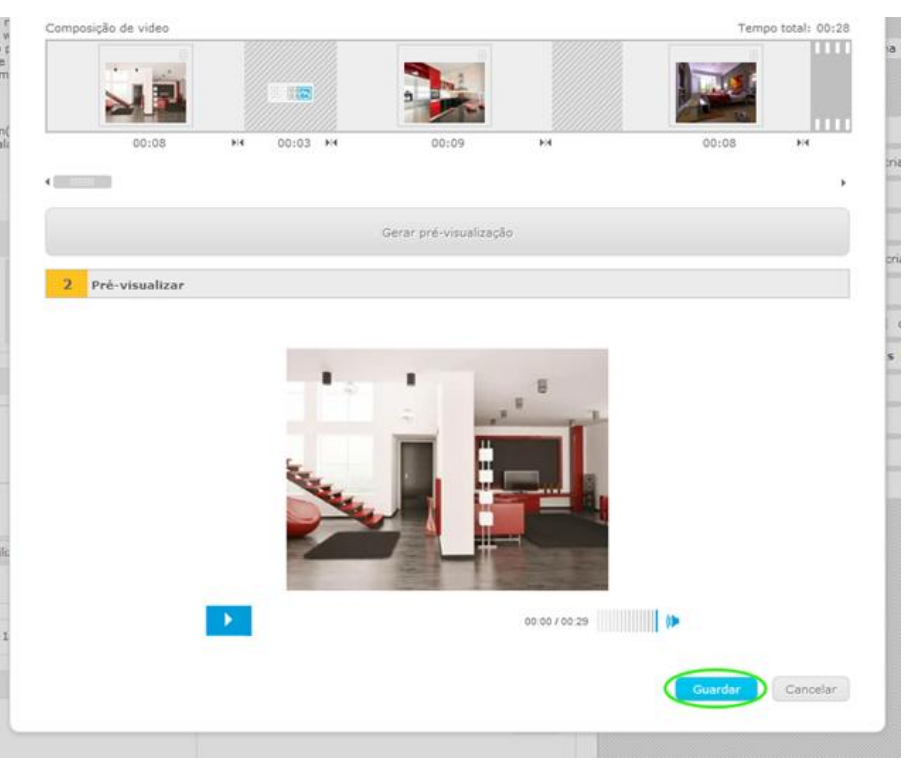

**7.** The video will be added to the **'Videos'** category on the property details page.

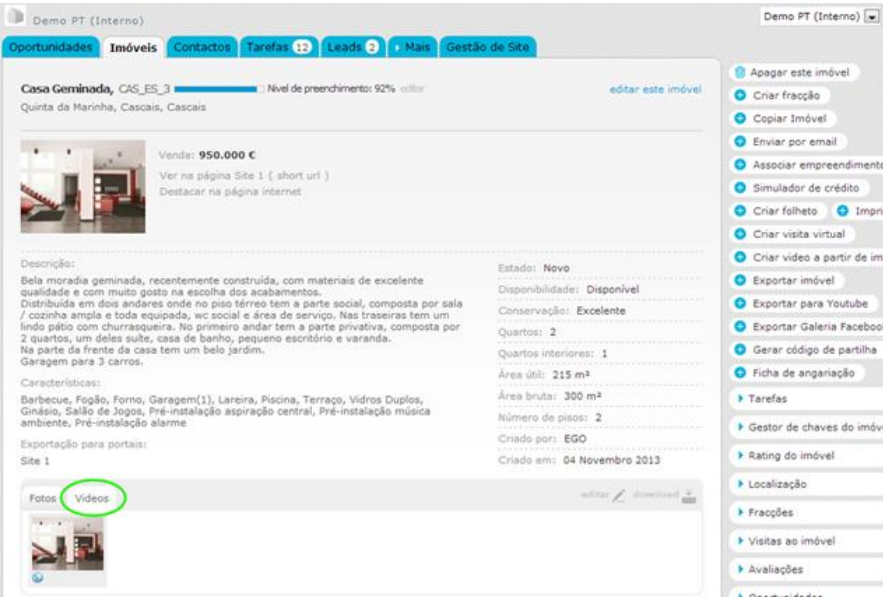

Learn more at: [http://academy.egorealestate.com](http://academy.egorealestate.com/)

..................................................................................................................................................................

**Questions:** [support@egorealestate.com](../../Academia-Passo%201/support@egorealestate.com)